# MPP云数仓

产品文档

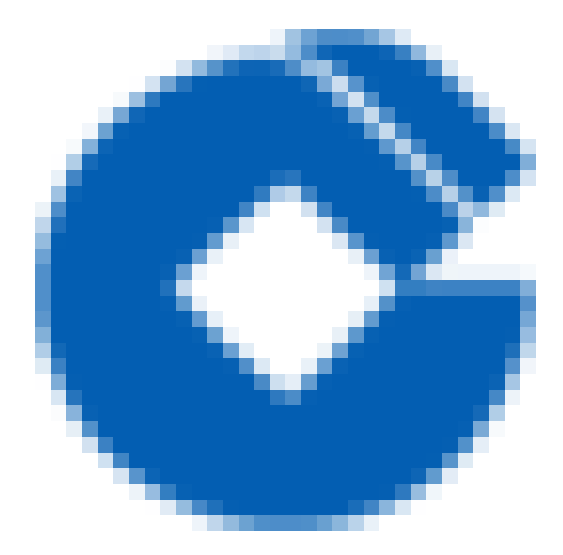

 $\bullet$ 

#### 文档目录

前言 [概述](#page-4-1) [阅读对象](#page-5-0) [词汇表](#page-6-0) [产品简介](#page-7-0) [产品概述](#page-7-1) [产品优势](#page-8-0) 使用模式及场景 管理员快速入门 [账户系统](#page-10-1) [账户系统](#page-10-2) [租户](#page-11-0) 用户 用户组 用户组角色 数据中心 数据中心 [创建数据中⼼](#page-16-0) 数据中心配置 数据中心配置 [创建数据中⼼配置](#page-18-0) [对象存储区域](#page-19-0) [对象存储区域](#page-19-1) [创建对象存储区域](#page-20-0) [对象存储区域配置](#page-21-0) [对象存储区域配置](#page-21-1) [创建对象存储区域配置](#page-22-0) [配额管理](#page-23-0) [配额管理](#page-23-1) [配额类型](#page-24-0) [创建配额](#page-25-0) [初始化租户](#page-26-0) [初始化租户](#page-26-1) [前置条件](#page-27-0) [初始化租户步骤](#page-28-0)

2

终[端](#page-29-0)用户快速入门 [选](#page-29-1)择集群类型

[创](#page-30-0)建数据仓库集群 [开](#page-31-0)始使用数据仓库集群 最 [佳](#page-32-0) 实 践 [数](#page-32-1) 据 模 型 [堆](#page-33-0)存储和追加优化存储 行式存储和列式存储 [压](#page-35-0) 缩 [分](#page-36-0) 布 [内](#page-37-0) 存 管 理 [分](#page-38-0) 区 [索](#page-39-0) 引 [资](#page-40-0) 源 队 列 A[N](#page-41-0)ALYZE VACCU[M](#page-42-0) [加](#page-43-0) 载 [安](#page-44-0) 全 [加](#page-45-0) 密 运 [维](#page-46-0) 操 作 [基](#page-46-1) 础 环 境 巡 检 磁[盘](#page-46-2)空间检查 检 [查](#page-47-0) 内 容 检[查](#page-48-0)方法 人工巡检 网络检查 检 [查](#page-49-1) 内 容 检[查](#page-50-0)方法 人工巡检 [服](#page-51-0)务状态检查 检 [查](#page-51-1) 内 容 检[查](#page-52-0)方法 人工巡检 [常](#page-53-0)用运维操作 MPP管[理](#page-53-1)控制台服务停止 M P P 管 [理](#page-54-0) 控 制 台 服 务 启 动 M P P 集 [群](#page-55-0) 启 动 MPP集[群](#page-56-0)停止

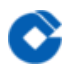

常见问题 [创建集群失败的处理](#page-57-1) [集群操作失败的处理](#page-58-0)

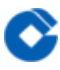

<span id="page-4-1"></span><span id="page-4-0"></span>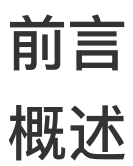

最近更新时间: 2019-10-25 07:14:09

MPP 云数仓库是一款基于云架构的分析型分布式数据库。本文是产品的用户使用手册。

## <span id="page-5-0"></span>阅读对象

 $\bullet$ 

最近更新时间: 2019-10-25 07:14:09

本文针对MPP云数据仓库的使用使用者编写。主要针对以下人群:

- 云数据仓库平台的运营⼈员。
- 云数据仓库的⽤户。

#### <span id="page-6-0"></span>词汇表

最近更新时间: 2019-10-25 07:14:09

- MPP (Massive Parallel Processing) 大规模并行处理, 在数据库集群中, 每个节点都有独立的磁盘存储系统 和内存系统,业务数据根据数据库模型和应用特点划分到各个节点上,每台数据节点通过专用网络或者商业通用 网络互相连接,彼此协同计算,作为整体提供数据库服务。
- 数据仓库集群 本文所指的数据仓库集群,是传统的主节点+计算节点的数仓模型,元数据仍然保存在主节点。在 MPP云数仓产品中, 一个完整的数据仓库集群, 包含一个主节点, 及多个计算节点, 整体提供高性能的SQL 查询 及OLAP处理能⼒。
- 独立元数据数据仓库集群 独立元数据数据仓库集群由一个元数据集群和一个或者多个计算集群组成。元数据集群 存储元数据信息,计算集群为无状态的计算节点。多个计算集群彼此独立,又共享元数据信息,由元数据集群统 一管理, 通过这种计算能力的分离和统一, 既可以实现不同业务场景的计算分离, 又能整体提供高并发的SQL处 理能力。
- 元数据集群 元数据集群用于元数据的集中存储,并提供元数据服务。一个元数据集群可以服务多个计算集群。
- 计算集群 无状态的计算实例。用户可以根据业务负载,按需创建计算集群。

## <span id="page-7-1"></span><span id="page-7-0"></span>产品简介 产品概述

ѻ

最近更新时间: 2019-10-25 07:14:09

MPP云数据仓库是一个高性能、完全托管的 PB 级 MPP 数据仓库,源于 PostgreSQL 和 Greenplum Database。 客户能够利用标准 SQL 客户端和 BI 工具轻松分析海量数据。云数据仓库服务同时还提供动态伸缩、监控和报警功 能,帮助您更好地管理数据仓库集群。

## <span id="page-8-0"></span>产品优势

 $\bullet$ 

最近更新时间: 2019-10-25 07:14:09

- 成本优势: 基于对象存储, 提供海量廉价的存储空间。同时采用先进的缓存技术, 提供高效的性能保证。
- 弹性扩展: 基于云计算的优势, 云数据仓库提供便捷的扩展能力, 随时应对负载的变化。
- 运维服务: 完全托管的运维服务, 将用户从繁杂的数据库运维工作中解放出来, 降低了数据仓库的使用门槛。
- 高性能: 采用业界领先的分布式计算技术, 云数据仓库可以通过横向扩展提供超高的计算性能。同时采用并行查 询优化、列存储等技术,压榨每个计算节点的计算能力。

## <span id="page-9-0"></span>使用模式及场景

ѻ

最近更新时间: 2019-10-25 07:14:09

- 数据仓库集群的使用场景: 数据仓库集群适用于各种规模的结构化数据处理。最小集群只有三个节点,适合各种 开发和测试场景。最⼤规模可以达到上千个节点,可以⾼效的处理海量结构化数据。
- 独立元数据数据仓库集群的使用场景: 独立元数据数据仓库集群适用于超大数据量, 并发要求较高的结构化数据 处理。

# <span id="page-10-0"></span>管理员快速入门

<span id="page-10-1"></span>账户系统

 $\bullet$ 

## <span id="page-10-2"></span>账户系统

最近更新时间: 2019-10-25 07:17:12

本章节介绍云数据仓库平台的账户系统。云数据仓库平台的账户系统分为租户和⽤户两个概念。

#### <span id="page-11-0"></span>租户

C

最近更新时间: 2019-10-25 07:23:51

租户是⼀个集体的抽象。⼀个公司可以是⼀个租户,⼀个部⻔也可以是⼀个租户。每个租户之间的资源、⽤户和配 置信息是完全隔离的。取决于IaaS层的配置,租户之间的网络,也可能是完全隔离的。每个租户有唯一的租户名 称。

#### <span id="page-12-0"></span>用户

 $\bullet$ 

最近更新时间: 2019-10-25 07:20:24

用户是具有登陆权限的人员实体。一个租户下,可以创建多个用户。同一个租户下,用户具有唯一的用户名用于登 录。 用户拥有不同的权限,每个租户至少有一名租户管理员,即拥有管理员权限的用户。租户管理员拥有租户范围 内最⼤的权限。租户管理员可以创建、删除其它⽤户和管理员。

#### <span id="page-13-0"></span>用户组

ѻ

最近更新时间: 2019-10-25 07:22:17

用户组是租户内部一组用户的逻辑组合。用户组内,可以指定一个或者多个组管理员。组管理员可以管理用户组成 员和与用户组管理的数据库集群。 管理员可以将数据库集群管理到用户组,并且设置一个组角色,例如 DBA角色, ⽤户组内的所有⼈员即可获得对关联数据库集群的 DBA 权限。

## <span id="page-14-0"></span>用户组角色

ѻ

最近更新时间: 2019-10-25 07:23:46

系统内置了以下用户组角色:

- ADMIN角色, 拥有对数据库集群的全部权限;
- DBA角色, 拥有除删除集群以外的全部权限;
- USER角色, 可以只读查看数据库集群的信息;

说明: 此处不要将管理平台的用户角色与数据库用户角色混淆。数据库集群有自己的用户系统和权限控制。

## <span id="page-15-1"></span><span id="page-15-0"></span>数据中心 数据中心

 $\bullet$ 

最近更新时间: 2019-10-25 07:25:20

本章节介绍云数据仓库平台数据中心的概念与相关配置。云数据仓库平台可以支持多laaS 数据中心环境。

## <span id="page-16-0"></span>创建数据中⼼

ѻ

最近更新时间: 2019-10-25 07:26:53

要使用云数据仓库平台创建和管理数据库集群, 首先要创建数据中心。数据。中心记录了访问laaS所需要的基本信 息。包括但不限于以下信息:

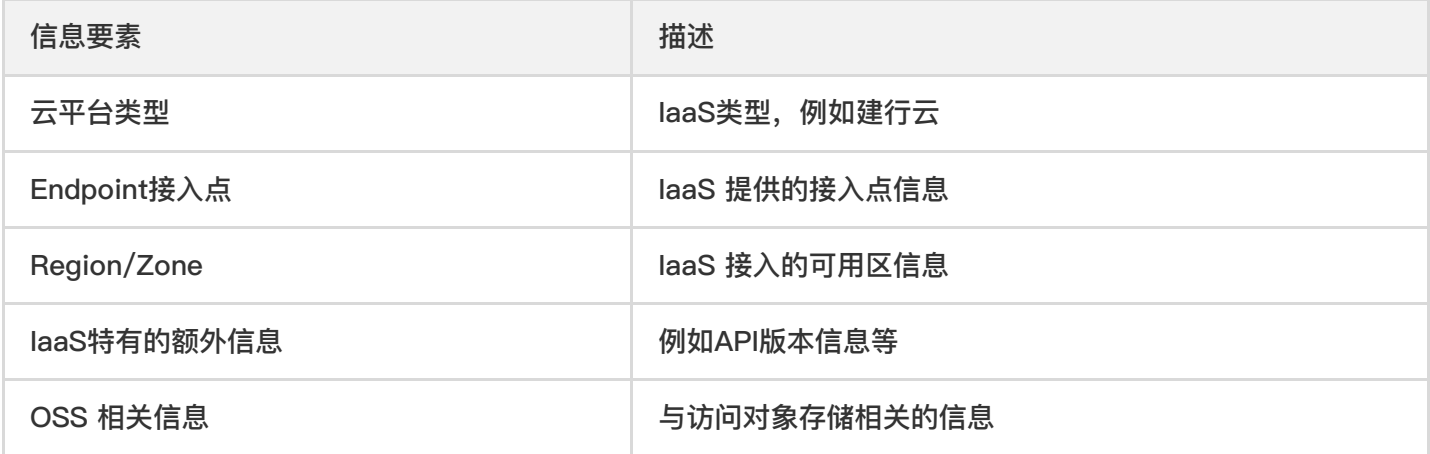

一般云数据仓库平台部署完成后,会创建好一个默认的数据中心。

## <span id="page-17-1"></span><span id="page-17-0"></span>数据中心配置 数据中心配置

ѻ

最近更新时间: 2019-10-25 07:30:47

云数据仓库平台允许为每个租户在每个数据中心进行独立的配置。通过这样的配置,可以达到每个租户在laaS层面 的隔离,为租户提供更好的安全性。

## <span id="page-18-0"></span>创建数据中⼼配置

 $\bullet$ 

最近更新时间: 2019-10-25 07:30:15

对于新创建的租户,首先要创建数据中心配置。数据中心配置记录了访问IaaS 所需要的认证信息。包括但不限于以 下信息。

- Access Key/Access Key Secret。访问IaaS所需要的秘钥信息。
- VPC/Vxnet。租户创建数据库集群时,使用的默认网络。
- 是否反向链接。当云数据仓库平台到租户所在网络无法直接连通时,采用反向的网络连接方式默认是True。

## <span id="page-19-1"></span><span id="page-19-0"></span>对象存储区域 对象存储区域

ѻ

最近更新时间: 2019-10-25 07:32:07

本章节介绍云数据仓库平台对象存储区域的概念与相关配置。云数据仓库平台可以支持多对象存储数据中心环境, 每个独⽴服务的对象存储数据中⼼,我们称为⼀个对象存储区域。

## <span id="page-20-0"></span>创建对象存储区域

 $\bullet$ 

最近更新时间: 2019-10-25 07:34:06

要使用云数据仓库平台创建和管理基于对象存储的数据库集群,首先要创建对象存储区域。 对象存储区域记录了访 问对象存储服务所需要的基本信息。包括但不限于以下信息。

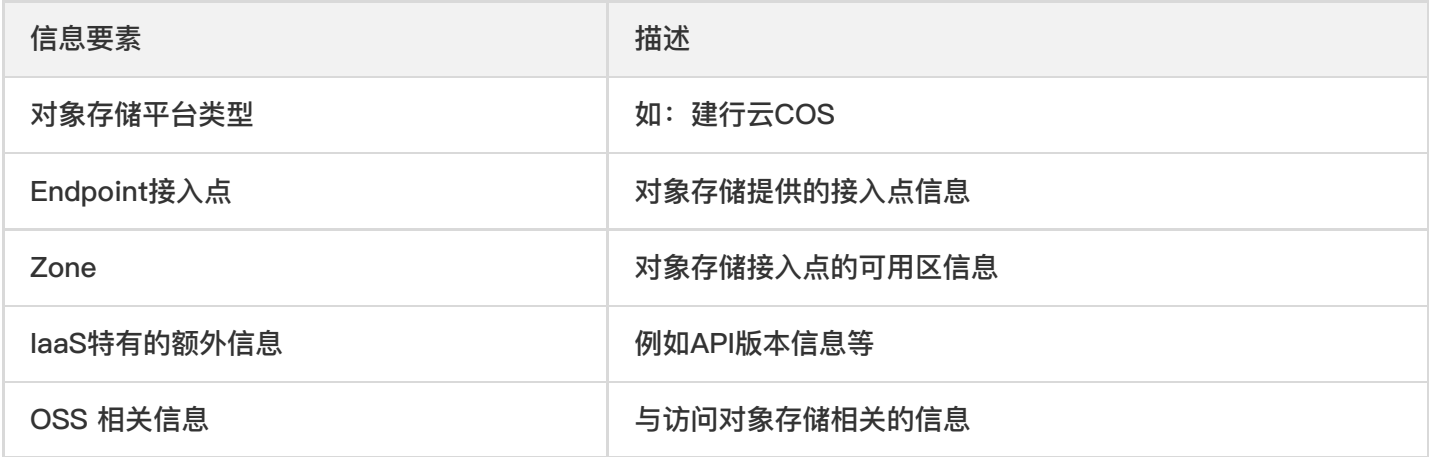

⼀般云数据仓库平台部署完成后,会创建好⼀个默认的对象存储区域。

## <span id="page-21-1"></span><span id="page-21-0"></span>对象存储区域配置 对象存储区域配置

ѻ

最近更新时间: 2019-10-25 07:36:02

云数据仓库平台允许为每个租户在每个对象存储区域中进行独立的配置。 通过这样的配置,可以达到每个租户在对 象存储服务层⾯的隔离,为租户提供更好的安全性。

## <span id="page-22-0"></span>创建对象存储区域配置

最近更新时间: 2019-10-25 07:36:52

 $\bullet$ 

对于新创建的租户,⾸先要创建对象存储区域配置。对象存储区域配置记录了访问对象存储所需要的认证信息。包 括但不限于以下信息。

- Access Key/Access Key Secret。访问IaaS所需要的秘钥信息。
- VPC/Vxnet。租户创建数据库集群时,使用的默认网络。
- Application ID。建行云 COS 特有的应用ID。

#### <span id="page-23-0"></span>配额管理

ѻ

### <span id="page-23-1"></span>配额管理

最近更新时间: 2019-10-25 07:43:07

每个租户都有具体的资源配额限制。新创建的租户并没有分配任何的配额,因此无法创建数据库集群。

#### <span id="page-24-0"></span>配额类型

ѻ

最近更新时间: 2019-10-25 07:43:55

现阶段我们提供配额类型:

- 主机:租户可创建的全部主机数量。
- 服务: 租户可创建的全部数据库集群的数量。但是不同大版本的数据库集群是单独计算配额的。

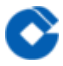

## <span id="page-25-0"></span>创建配额

最近更新时间: 2019-10-25 07:44:30

在配额管理⾥⾯,可以为每个租户在每个数据中⼼创建配额。配额创建后会设置为默认的配额值,管理员可以调整 每个具体配额类型的数值。

## <span id="page-26-1"></span><span id="page-26-0"></span>初始化租户 初始化租户

 $\bullet$ 

最近更新时间: 2019-10-25 07:46:28

前面章节分别介绍了云数据仓库平台的概念和各种配置项目。本章介绍如何初始化一个新租户。 当创建一个新租户 后,租户处于没有初始化的状态。此时租户内的用户是无法正常创建数据库集群的。初始化一个租户,应当进行以 下配置。

## <span id="page-27-0"></span>前置条件

 $\bullet$ 

最近更新时间: 2019-10-25 07:47:17

明确云数据仓库平台租户对于的laaS租户信息,并获取以下信息备用。

- Access Key/Access Key Secret
- Application ID
- 默认VPC/Vxnet ID

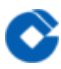

### <span id="page-28-0"></span>初始化租户步骤

最近更新时间: 2019-11-22 21:07:58

步骤如下:

- (1) 创建数据中⼼配置
- (2) 创建对象存储区域配置
- (3) 创建并调整配额

# <span id="page-29-0"></span>终端用户快速入门

## <span id="page-29-1"></span>选择集群类型

ѻ

最近更新时间: 2019-10-25 07:54:23

对于大部分数据仓库的用户来说,云数据仓库能满足都是首选。独立元数据数据仓库集群只针对超大规模数据量、 超高并发负载的特殊使用场景。

#### <span id="page-30-0"></span>创建数据仓库集群

Q

最近更新时间: 2019-11-13 01:43:48

创建数据仓库集群,意味着集群元数据放在主节点,依赖iaas层的高可用来保障节点上的数据安全,步骤如下:

1. 选择左侧导航栏中的"数据仓库",显示集群概览,点击下方"新建数据仓库"按钮,进行集群创建;

- 2. 集群信息配置, 包括名称、数据中心, 配置完成后, 点击"下一步";
- 3. "独立元数据服务" 选择为"否", 则创建的集群类型为数据仓库集群;
- 4. 服务配置, 包括对象存储区域、默认数据库、默认密码、默认用户名;
- 5. 模块配置, 包括网络配置, 主节点及计算节点的主机类型、硬盘类型、硬盘大小;
- 6. 集群创建总览, 供创建者检查创建信息; 确认创建信息后, 点击"提交"进行创建。 创建成功后, 可在"数据仓 库"->"总览"中看到集群状态。

## <span id="page-31-0"></span>开始使⽤数据仓库集群

最近更新时间: 2019-10-25 07:57:49

集群创建完毕后,可以在集群详情页看到主节点的信息。使用任意兼容PostgreSQL协议的SQL 客户端,连接主节 点IP,端口为5432。连接的用户名和密码为创建集群时指定的用户名和密码。默认数据库为创建集群的时候指定的 数据库。

## <span id="page-32-0"></span>最佳实践

 $\bullet$ 

<span id="page-32-1"></span>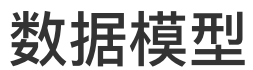

最近更新时间: 2019-10-25 08:00:22

- 云数据仓库是一个基于大规模并行处理(MPP)和无共享架构(shared nothing)的分布式分析型数据库。这种 数据库的数据模式与高度规范化的事务性(OLTP)数据库显著不同。通过使用非规范化数据库模式,例如具有大 事实表和小维度表的星型或者雪花模式,云数据仓库在处理分析型业务 (OLAP) 时表现优异。
- 跨表关联 (JOIN) 时字段使用相同的数据类型。
- 若表和分区表需要进行迭代式的批处理或者频繁执行单个 UPDATE、DELETE 或 INSERT 操作, 使用堆存储。

## <span id="page-33-0"></span>堆存储和追加优化存储

最近更新时间: 2019-10-25 08:01:39

 $\bullet$ 

- 若表和分区表需要并发执行 UPDATE、DELETE 或 INSERT 操作, 使用堆存储。
- 若表和分区表在数据初始加载后更新不频繁,且仅以批处理方式插入数据, 则使用 AO 存储。
- 不要对 AO 表执行单个 INSERT、UPDATE 或 DELETE 操作。
- 不要对 AO 表执行并发批量 UPDATE 或 DELETE 操作, 但可以并发执行批量 INSERT 操作。

## <span id="page-34-0"></span>⾏式存储和列式存储

最近更新时间: 2019-10-25 08:02:51

ѻ

- 若数据需要经常更新或者插入, 则使用行存储。
- 若需要同时访问一个表的很多字段,则使用行存储。
- 对于通用或者混合型业务, 建议使用行存储。
- 若查询访问的字段数目较少,或者仅在少量字段上进行聚合操作,则使用列存储。
- 若仅常常修改表的某一字段而不修改其他字段,则使用列存储。

### <span id="page-35-0"></span>压缩

C

最近更新时间: 2019-10-25 08:03:38

- 对于大 AO 表和分区表使用压缩, 以提高系统 I/O。
- 在字段级别配置压缩。
- 考虑压缩比和压缩性能之间的平衡。

## <span id="page-36-0"></span>分布

 $\bullet$ 

最近更新时间: 2019-10-25 08:04:45

- 为所有表定义分布策略: 要么定义分布键, 要么使用随机分布, 不要使用缺省分布方式。
- 优先选择可均匀分布数据的单个字段做分布键。
- 不要选择经常用于 WHERE 子句的字段做分布键。
- 不要使用日期或时间字段做分布键。
- 分布键和分区键不要使用同一字段。
- 对经常执行 JOIN 操作的大表,优先考虑使用关联字段做分布键,尽量做到本地关联,以提高性能。
- 数据初始加载后或者每次增量加载后,检查数据分布是否均匀。
- 尽可能避免数据倾斜

## <span id="page-37-0"></span>内存管理

 $\bullet$ 

最近更新时间: 2019-10-25 08:05:41

- 使用 statement\_mem 控制节点数据库为单个查询分配的内存量。
- 使用资源队列设置队列允许的当前最大查询数(ACTIVE\_STATEMENTS)和允许使用的内存大小 (MEMORY\_LIMIT)。
- 不要使用默认的资源队列, 为所有用户都分配资源队列。
- 根据负载和时间段,设置和队列实际需求相匹配的优先级(PRIORITY)。
- 动态更新资源队列配置以适应日常工作需要。

<span id="page-38-0"></span>分区

ѻ

最近更新时间: 2019-10-25 08:09:52

- 只为大表设置分区,不要为小表设置分区。
- 仅在根据查询条件可以实现分区裁剪时使用分区表。
- 建议优先使用范围 (Range) 分区, 否则使用列表 (List) 分区。
- 根据查询特点合理设置分区。
- 不要使用相同的字段既做分区键又做分布键。
- 不要使用默认分区。
- 避免使用多级分区;尽量创建少量的分区,每个分区的数据更多些。
- 通过查询计划的 EXPLAIN 结果来验证查询对分区表执行的是选择性扫描(分区裁剪)。
- 对于列存储的表,不要创建过多的分区,否则会造成物理文件过多。

<span id="page-39-0"></span>索引

ѻ

最近更新时间: 2019-10-25 08:11:13

- ⼀般来说 云数据仓库中索引不是必需的。
- 对于高基数的列式存储表, 如果需要遍历且查询选择性较高, 则创建单列索引。
- 频繁更新的列不要建⽴索引。
- 在加载大量数据之前删除索引,加载结束后再重新创建索引。
- 优先使用 B 树索引。
- 不要为需要频繁更新的字段创建位图索引。
- 不要为唯一性字段, 基数非常高或者非常低的字段创建位图索引。
- 不要为事务性负载创建位图索引。
- 一般来说不要索引分区表。如果需要建立索引, 则选择与分区键不同的字段。

## <span id="page-40-0"></span>资源队列

ѻ

最近更新时间: 2019-10-25 08:12:21

- 使⽤资源队列管理集群的负载。
- 为所有角色定义适当的资源队列。
- 使用 ACTIVE\_STATEMENTS 参数限制队列成员可以并发运行的查询总数。
- 使用 MEMORY\_LIMIT 参数限制队列中查询可以使用的内存总量。
- 不要设置所有队列为 MEDIUM, 这样起不到管理负载的作用。
- 根据负载和时间段动态调整资源队列。

### <span id="page-41-0"></span>ANALYZE

 $\bullet$ 

最近更新时间: 2019-10-25 08:13:07

- 不要对整个数据库运行 ANALYZE, 只对需要的表运行该命令。
- 建议数据加载后即刻运⾏ ANALYZE。
- 如果 INSERT、UPDATE 和 DELETE 等操作修改大量数据, 建议运行 ANALYZE。
- 执行 CREATE INDEX 操作后建议运行 ANALYZE。
- 如果对大表 ANALYZE 耗时很久, 则只对 JOIN 字段、WHERE、SORT、GROUP BY 或 HAVING 字句的字段 运行 ANALYZE。

## <span id="page-42-0"></span>VACCUM

 $\bullet$ 

最近更新时间: 2019-10-25 08:13:40

- 批量 UPDATE 和 DELETE 操作后建议执⾏ VACUUM。
- 不建议使用 VACUUM FULL。建议使用 CTAS (CREATE TABLE...AS) 操作, 然后重命名表名, 并删除原来 的表。
- 对系统表定期运行 VACUUM, 以避免系统表臃肿和在系统表上执行 VACUUM FULL 操作。
- 禁⽌杀死系统表的 VACUUM 任务。
- 不建议使用 VACUUM ANALYZE。

## <span id="page-43-0"></span>加载

ѻ

最近更新时间: 2019-10-25 08:14:31

- 使用外部表和对象存储进行数据的加载和导出。
- 将非常大的数据文件切分成相同大小的块。
- 数据加载前删除索引,加载完后重建索引。
- 数据加载完成后运⾏ ANALYZE 操作。
- 数据加载过程中, 设置 gp\_autostats\_mode 为 NONE, 取消统计信息的自动收集。
- 若数据加载失败, 使用 VACUUM 回收空间。

<span id="page-44-0"></span>安全

ѻ

最近更新时间: 2019-10-25 08:17:06

- 妥善保护账号。
- 限制具有 SUPERUSER 角色属性的用户数。云数据仓库中, 身为超级用户的角色会跳过所有访问权限检查和资 源队列限制。仅有系统管理员具有数据库超级用户权限。
- 严禁以 SUPERUSER 身份执行 ETL 或者生产任务。
- 为有登录需求的每个用户都分配一个不同的角色。
- 考虑为每个应用或者网络服务分配一个不同的角色。
- 使用用户组管理访问权限。

#### <span id="page-45-0"></span>加密

 $\infty$ 

最近更新时间: 2019-10-25 08:16:48

- 加密和解密数据会影响性能,仅加密需要加密的数据。
- 在生产系统中实现任何加密解决方案之前都要做性能测试。
- 云数据仓库生产系统使用的服务器证书应由证书签名颁发机构(CA)签名,这样客户端可以验证服务器。如果所 有客户端都是本地的,则可以使用本地 CA。
- 如果客户端与云数据仓库的连接会经过不安全的链路, 则使用 SSL 加密。
- 加密和解密使用相同密钥的对称加密方式比非对称加密具有更好的性能,如果密钥可以安全共享,则建议使用对 称加密方式。
- 使用 pgcrypto 包中的函数加密磁盘上的数据。数据的加密和解密都由数据库进程完成,为了避免传输明文数 据,需要使用 SSL 加密客户端和数据库间的连接。

## <span id="page-46-1"></span><span id="page-46-0"></span>运维操作 基础环境巡检 磁盘空间检查

Ĉ

<span id="page-46-2"></span>最近更新时间: 2019-10-25 08:23:17

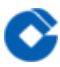

## <span id="page-47-0"></span>检查内容

最近更新时间: 2019-10-25 08:24:13

#### 主要包括:

- 1. 操作系统根目录空间充足;
- 2. /data ⽬录空间充⾜;

## <span id="page-48-1"></span><span id="page-48-0"></span>检查方法 ⼈⼯巡检

 $\bullet$ 

最近更新时间: 2019-10-25 08:25:53

使用 df 命令查看磁盘空间使用率: df -h

## <span id="page-49-0"></span>网络检查

## <span id="page-49-1"></span>检查内容

最近更新时间: 2019-10-25 08:28:06

#### 主要包括:

 $\bullet$ 

- 1. MPP管理控制台到 PostgreSQL、Redis、ETCD的网络连通性,丢包率。
- 2. LB 服务到 MPP管理控制台的连通性,LB的健康检查状态。

## <span id="page-50-1"></span><span id="page-50-0"></span>检查方法 ⼈⼯巡检

 $\bullet$ 

最近更新时间: 2019-10-25 08:29:33

使用ping命令检查网络能否正常连通

## <span id="page-51-1"></span><span id="page-51-0"></span>服务状态检查 检查内容

 $\bullet$ 

最近更新时间: 2019-10-25 08:31:28

- 1. MPP控制台服务运行状态。
- 2. PostgreSQL 服务状态检查
- 3. Redis 服务状态检查
- 4. ETCD 服务状态检查

## <span id="page-52-1"></span><span id="page-52-0"></span>检查方法 ⼈⼯巡检

最近更新时间: 2019-11-07 06:44:04

#### 1. 执行docker ps -a 查看服务状态 docker ps -a

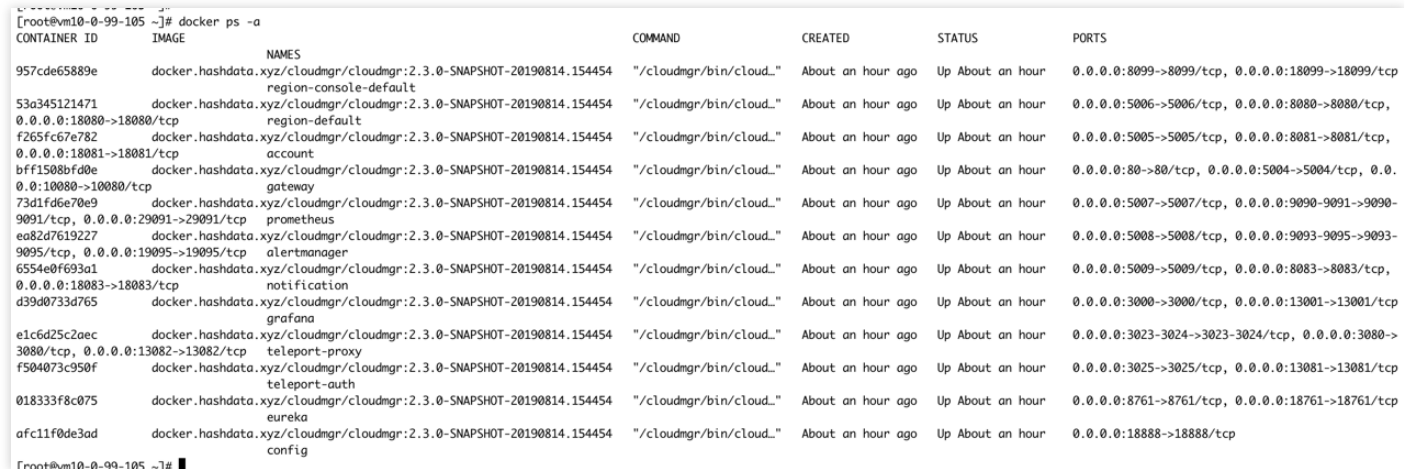

其中STATUS 应该入上图所示,表示服务运行正常。

- 2. 执⾏ systemctl status PostgreSQL 查看PostgreSQL的监控状态。 显示 Active 表示服务运⾏中。
- 3. 执行 systemctl status PostgreSQL 查看PostgreSQL的监控状态。显示 Active 表示服务运行中。
- 4. 执行 systemctl status PostgreSQL 查看PostgreSQL的监控状态。显示 Active 表示服务运行中。
- 
- -

## <span id="page-53-1"></span><span id="page-53-0"></span>常用运维操作 **MPP管理控制台服务停止**

最近更新时间: 2019-10-25 08:37:26

处置名称:MPP管理控制台服务停⽌ 处置时间:3分钟

影响分析: 1) 业务影响: MPP控制台无法使用 2)技术影响: 无 3) 其它影响: 无

影响分析: 1) 操作步骤: 应用服务器节点上: systemctl stop docker 2) 如果成功启动: Systemctl status docker 显示命令显示服务停止 3) 如果失败启动: Systemctl status docker 显示命令显示服务运行中

验证步骤: 无

 $\infty$ 

## <span id="page-54-0"></span>MPP管理控制台服务启动

最近更新时间: 2019-10-25 08:39:23

 $\infty$ 

#### 处置名称: MPP管理控制台服务启动 スポック インスポック かいしゃ かいこう かいこう ひょうかん かいきょう かいこう かいこう かいきょう かいきょう

影响分析: 1) 业务影响: MPP控制台无法使用 2) 技术影响: 无 3) 其它影响: 无

操作步骤: 应用服务器节点上: systemctl start docker 3) 如果成功启动: 显示 Systemctl status docker 命令显示服务运行中 4) 如果失败启动: 执行: Systemctl status docker 命令显示服务停止

验证步骤:打开MPP管理控制台,可以正常登陆和操作

## <span id="page-55-0"></span>MPP集群启动

 $\bullet$ 

最近更新时间: 2019-10-25 08:40:29

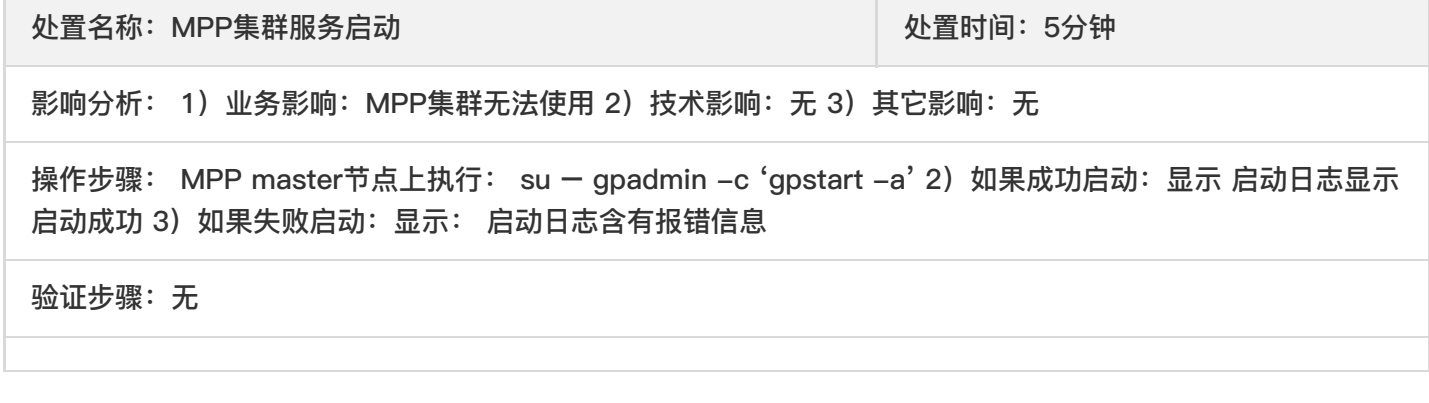

## <span id="page-56-0"></span>MPP集群停⽌

 $\bullet$ 

最近更新时间: 2019-10-25 08:41:14

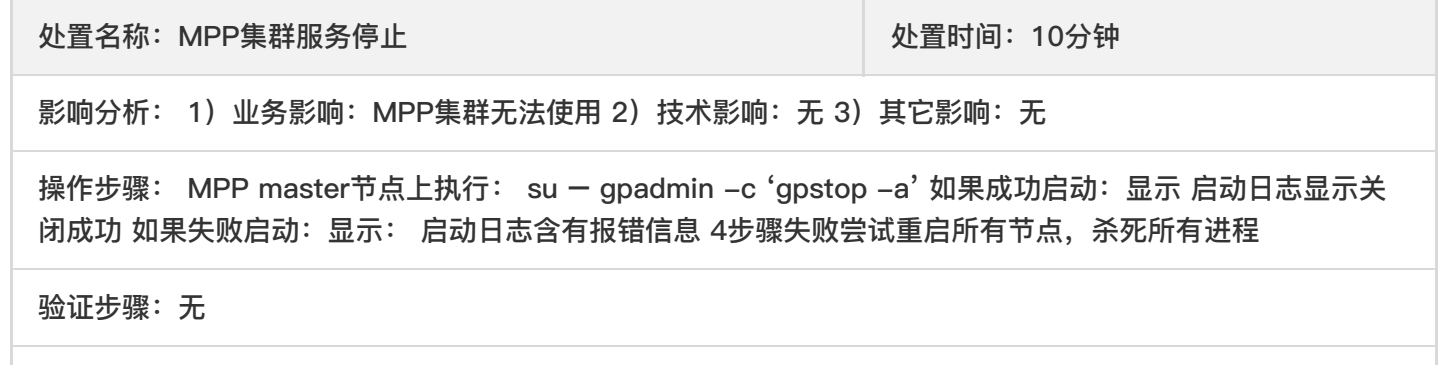

## <span id="page-57-1"></span><span id="page-57-0"></span>常见问题 创建集群失败的处理

最近更新时间: 2019-10-25 08:42:52

ѻ

在极个别的情况下,由于网络连接原因、IaaS等原因可能导致创建集群失败。在这种情况下,请首先确定是否有足 够的IaaS配额。然后点击"删除"集群按钮,并选择"强制删除"集群。在删除集群后重新创建集群。 如果创建集群持 续失败,请联系管理员。

## <span id="page-58-0"></span>集群操作失败的处理

最近更新时间: 2019-10-25 08:44:18

ѻ

在进行集群扩容、磁盘空间等操作时,由于网络连接原因、IaaS等原因可能会导致操作失败。遇到这种情况,请首 先确定是否有⾜够的IaaS配额。然后只需要再次触发失败的操作,控制台会尝试恢复失败的集群并完成未完成的任 务。 如果操作持续失败,请联系管理员